# **TT Viewer**

The TT Viewer is a small program that runs independently from the main TT PAPA system, but uses the same live database in order to allow other people to view live information without the need to install a full copy of TT PAPA.

The form below shows the main parts of TT Viewer:

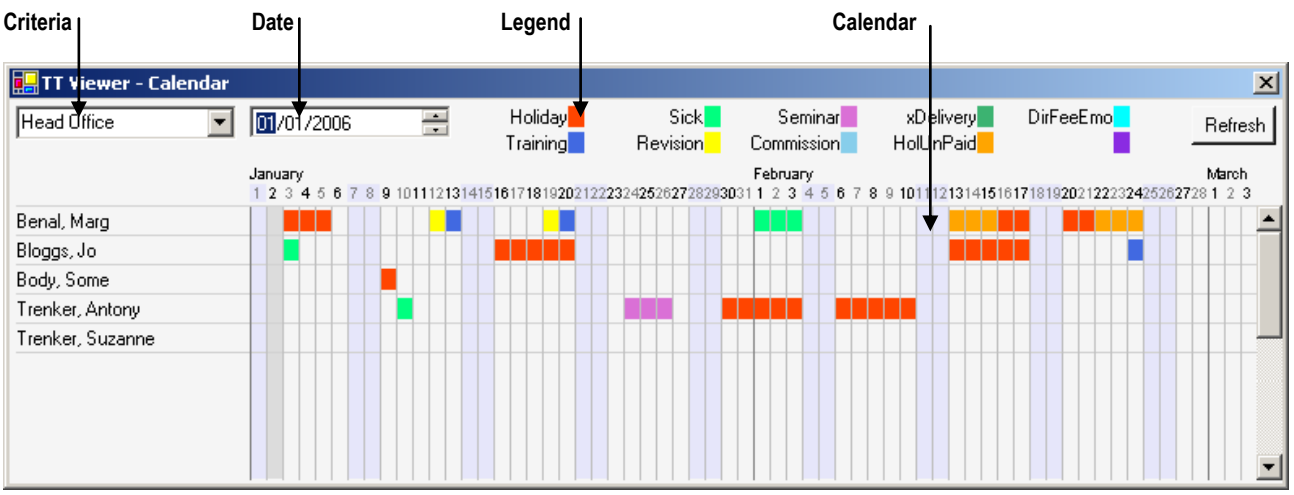

- **Criteria** Employees are selected by choosing a Criteria from the selection list box. Choosing the Criteria 'Head Office' for example, will display just those employees who work in the head office. The Criteria must have been setup in TT PAPA beforehand. The Up and Down keys can be used to move between different Criteria quickly or the mouse can be used to select from the list.
- **Date** A start date is displayed for the calendar area which spans just over two months. The Up and Down keys or arrows by the date box can be used on the Day or Month fields to jump forwards or backwards by a day or month.
- **Legend** Up to 10 different colours can be displayed at once. The Adjustment Type that each colour represents will have been setup from the Adjustment Type form in TT PAPA.
- **Calendar** The calendar itself shows weekdays, weekends and bank holidays. The above example has a bank holiday marked on January 2<sup>nd</sup> .

# **Configuration**

A number of things must be setup and configured correctly before the TT Viewer can be used effectively.

## **Adjustment Types**

From the Setup Adjustment Type form within TT PAPA a Colour can be assigned to up to 10 different Adjustment Types. Only these Adjustment Types will be used in TT Viewer.

In the example below, the Adjustment Code 'Holiday' is assigned the Colour 'Red':

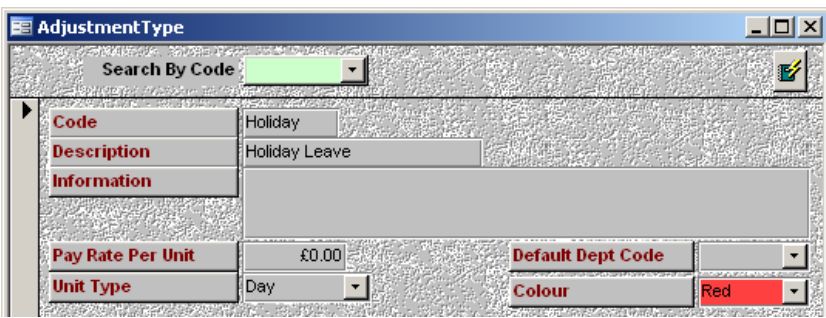

Note: The main colours (red, green, blue and yellow) will also be used by the Adjustment Yearsheet form within TT PAPA.

### **Criteria**

From the Setup Criteria form within TT PAPA a normal Criteria can be defined for use within the TT Viewer. A Criteria is used to display a limited selection of employees, such as only that group of employees in the same department who should not all be on holiday at the same time.

In the example below, the Criteria selects only those employees who work at the 'Head Office':

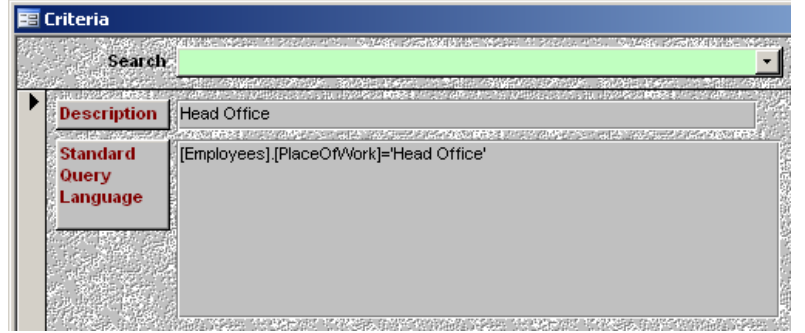

#### **User**

The User form must be used to define the User Name and Password that the TT Viewer program will use to access the live TT PAPA database. This user should also be granted access to only those Criteria that are required by TT Viewer.

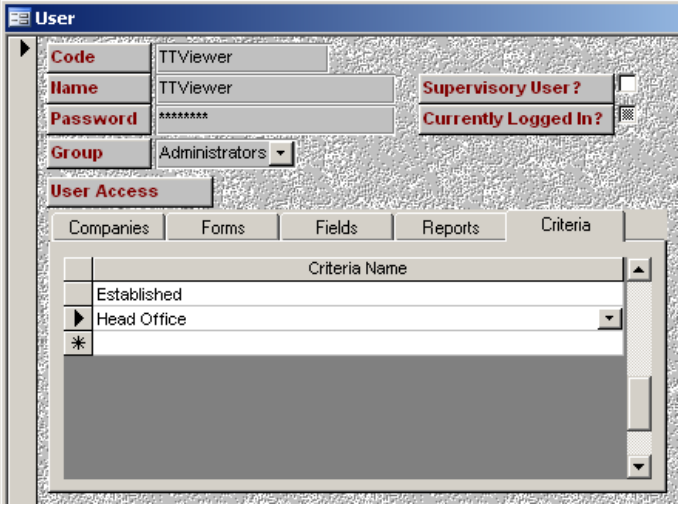

The example below has created a user called "TTViewer" with access to just two Criteria.

#### **Files**

Microsoft Dot Net Framework must be installed in order to use the TT Viewer. All versions of TT PAPA from version 3.40 onwards already have this installed. The separate DotNetFX.exe installer is available from the main TT PAPA folder or from the Microsoft website.

The TTViewer.exe program requires only a TTViewer.exe.config file to be located in the same folder. The configuration file contains various parameters within a long string that can be set as follows:

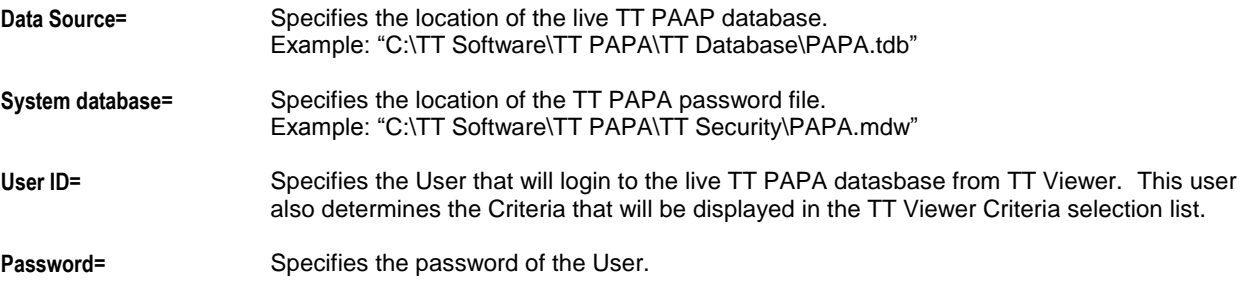